## Lysosafe/ENSAT connection guide

The Lysosafe database and ENSAT registry now have a connection feature which automatically links patient records that are present in both, by populating the mitotane dosage information from Lysosafe into the ENSAT follow-up forms.

To enable this automatic link, add the Lysosafe ID to a patient record in ENSAT, by selecting the "Lysosafe" option in "Associated Studies". A text box will appear requesting the Lysosafe ID to be input. Enter this and confirm the information into the record.

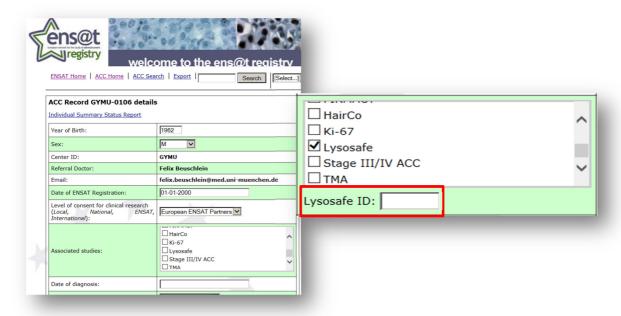

To complete the link, go to the main patient details in the Lysosafe application, and tick the box marked "ENSAT Registry". Confirm this information and the link is now active. The information update occurs monthly – therefore check back after the beginning of a new calendar month and the mitotane information will be updated.

| Patient<br>BATH196201             |                    |
|-----------------------------------|--------------------|
| Initials :                        | BATH               |
| Year of birth :                   | 1962               |
| Sex:                              | M                  |
| Start of treatment (yyyy-mm-dd) : | 2011-05-23         |
| ENSAT Registry :                  | V                  |
| Status: (more information)        | Active:   Yes   No |
|                                   |                    |

The automated link will manifest in the ACC Follow-Up forms. For each change in Lysosafe dosage, a form will be created automatically with the relevant information updated in:

- Sampling date
- Mitotane ongoing (Yes or No)
- Recent level (mg/L)
- Recent dose (mg/daily)

Anthony Stell, University of Melbourne, 17<sup>th</sup> February 2014